**Siemens PLM** Software

Greater China Technical Tips & News Hot Line:800-810-1970

2016-7-15

#### **Siemens PLM Software** 技術技巧及新聞

歡迎流覽《Siemens PLM Software 技術技巧及新聞》,希望它能成為 Siemens PLM Software 技術支援團隊將 Siemens PLM Software 最新產品更新、技術技巧及新聞傳遞給用戶的一種途徑

### **Date: 2016/07/08**

### **NX CAM Tips**

## *1. 後處理中表示刀柄 "diameter", "length", "offset", "taper"的 MOM 變 數都是什麼?*

表示刀柄(Tool holder) "diameter", "length", "offset", 和 "taper" 的 MOM 變數如下:

- mom\_tool\_holder\_diameter ×.
- mom\_tool\_holder\_length
- mom\_tool\_holder\_offset
- mom\_tool\_holder\_taper

### **Teamcenter Tip**

## *2. 如何整合兩個 BMIDE 範本專案到一個專案中*

在一個 Teamcenter 網站中有兩個 BMIDE 範本專案, 如何整合兩個項目為一個項目? 比如,兩個 BMIDE 範本專案:Helpdesk 和 Helpdesk2. 希望整合兩個專案到 Helpdesk2 中

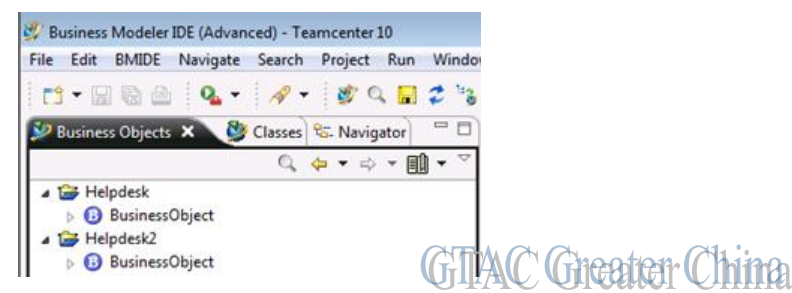

1. 首先打包專案 Helpdesk。

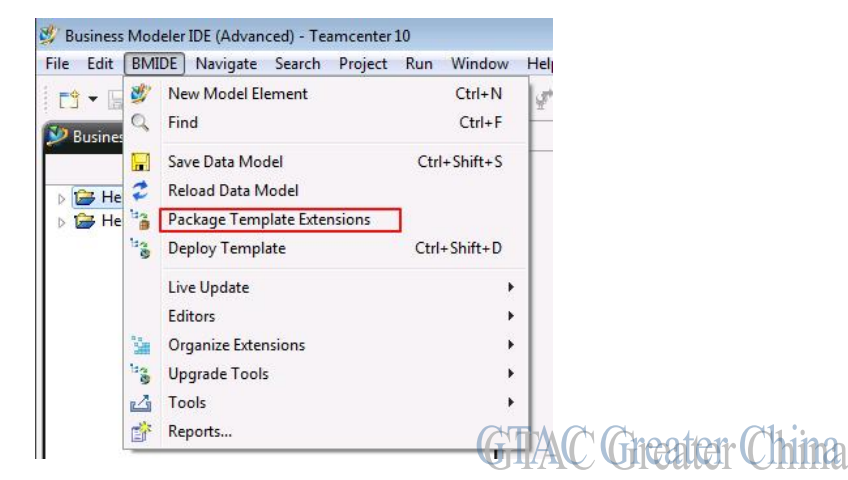

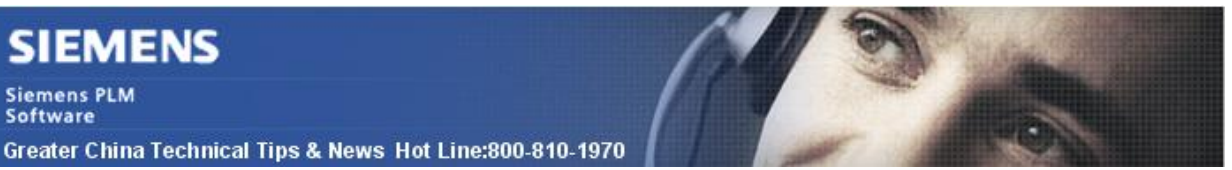

2. 將 Helpdesk 增加為 BMIDE 用戶端的範本

2016-7-15

- **TEAMCENTE** Feature Maintenance Please select the feature to configure below and click the Next button. Client Communication System Use Configurations and Environments Modify Configurations • Modify 4-tier server settings Modify FCC Parent settings Remove Configurations Teamcenter Rich Client 4-tier<br>● Modify settings<br>Java EE Based Server Manager center Rich Client 4-tier  $\bullet$  Modify settings siness Modeler Templates AddIUpdate Templates for working within the Business Modeler IDE Client patcher Server Modify Dispatcher Settings Union Displacher Client<br>● Modify Dispatcher Client Settings<br>|eamcenter Visualization (Embedded) for Rich Client **GTAC** Greater China **TEAMCENTER Business Modeler IDE Client** Select the Templates to use with the Business Modeler IDE Client. To locate additional Templates that are no<br>included in the table below, click the "Browse" button and find the required Templates location. Ghange Management (cm)<br>Geamcenter Foundation (foundation)<br>Geamcenter Anagement (vendormanage Update  $\mathsf{r}$ 3B) SIEMENS X 查看: bll\_update earch Enter search string → 4 D Flaming (fourdelaming)<br>
+ 4 D Flaming (fourdelaming)<br>
+ 4 D Generation Design (cpd)<br>
+ 4 D Generation Design Israel Management (cpd<br>
+ 4 D Generation Design Israel Management (cpd<br>
+ Advanced PLM Services for Reali 2016\_07\_15\_12-38-20<br>2016\_07\_15\_12-38-41 15\_12-41-28<br>
Steature\_helpdesk.xml None View GTMG 文件名: feature\_helpdesk.xml eaten C'h **hâ** 文件类型: Feature File:
- 3. 在 BMIDE 用戶端的導航視圖中,右擊 Helpdesk2,在彈出的功能表中選擇屬性, 然後增加 Helpdesk 為 helpdesk2 的依賴範本。

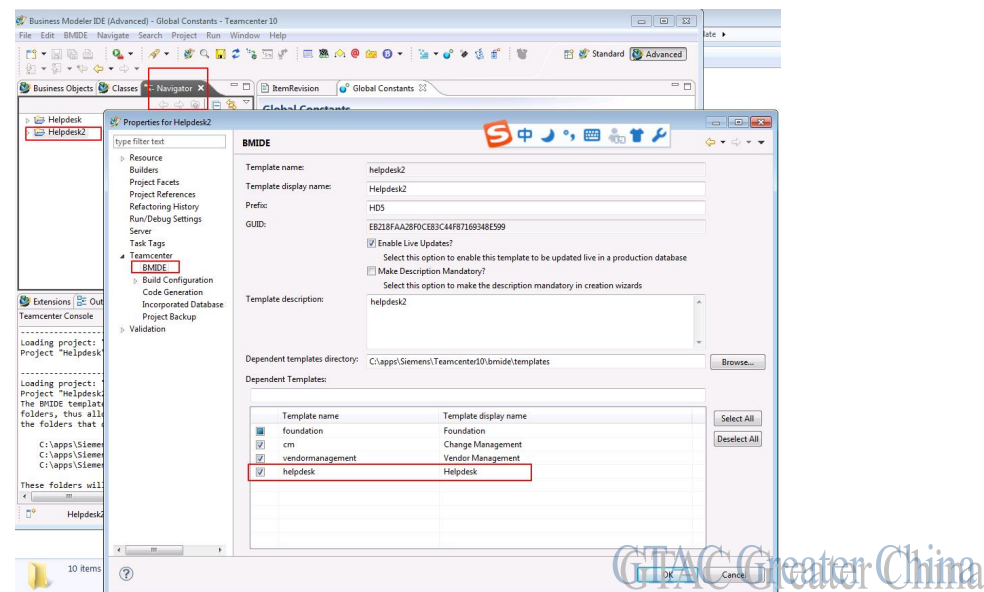

4. 重新載入 helpdesk2 後, 就能夠找到所有 helpdesk 中客制化的内容。

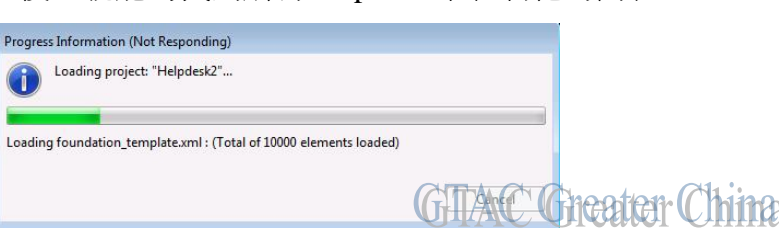

## **I-deas Tips**

# *3. 使用 I-deas 的 model solution 解算的時候,需要的是什麼許可證 feature?*

運行 I-deas 的 model solution 解算的時候,除了 FEM 的建模許可證,還需要解算器的許可 證。

如果需要在 ideas 中的 model solution 解算,您需要有"id\_ms\_linear"或者 "nx nas basic dsk" feature;

"id\_ms\_linear"在傳統的 ideas 許可證模組中含有,nx\_nas\_basic\_dsk 在 NXN110 許可證模 組中含有。

NX13500 中含有的模組是許可證 feature 是" nx\_nas\_bn\_basic\_dsk"。

Greater China ME&S Service Team PRC Helpdesk (Mandarin): 800-810-1970 Taiwan Helpdesk (Mandarin): 00801-86-1970 HK Helpdesk (Cantonese): 852-2230-3322 Global Technical Access Center: <http://www.siemens.com/gtac> Siemens PLM Software Web Site: <http://www.plm.automation.siemens.com> Siemens PLM Software (China) Web Site: [http://www.plm.automation.siemens.com/zh\\_cn/](http://www.plm.automation.siemens.com/zh_cn/)

此e-mail newsletter 僅提供給享有產品支援與維護的Siemens PLM 軟體使用者。當您發現問題或 希望棄訂,請發送郵件至 helpdesk cn.plm@siemens.com聯繫,如棄訂,請在標題列中注明"棄 訂"